# **บทท 5**

### **การออกแบบการแสดงผล**

ึ การออกแบบจอภาพและการแสดงผลของการพัฒนาระบบจัดการข้อมูลข่าวสารผ่าน เว็บใซต์สาขาวิชาร่วมบัณฑิตวิทยาลัยมหาวิทยาลัยเชียงใหม่ออกแบบขึ้นเพื่อให้ผู้ใช้สามารถใช้งาน ใด้ง่ายลดความยุ่งยากซับซ้อน และขณะเดียวกันก็พยายามแสดงข้อมูลที่จำเป็นภายในหนึ่งจอภาพ เพื่ออำนวยความสะดวกให้ผู้ใช้สูงสุด โดยแบ่งออกได้ดังนี้คือ ื่

### **5.1 ออกแบบหน้าจอหลัก**

ส่วนของการออกแบบหน้าจอหลัก เพื่อทำให้ระบบติดต่อกับผู้ใช้งานได้สะดวก โดนสามารถ บันทึก จัดการข้อมูล รวมถึงการเรียกใช้ข้อมูลได้รวดเร็ว ซึ่งระบบได้ถูกออกแบบ จอภาพเพื่อให้ผู้ใช้สะดวกในการใช้งาน โดยแบ่งการใช้งานดังนี้

- 1) หน้าจอหลัก
- 2) หน้าจอปฏิทิน
- 3) หน้าจอสาขาวิชา
- 4) หน้าจอข่าวสาร
- 5) หน้าจอกิจกรรม
- 6) หน้าจอเว็บบอร์ด
- 7) หน้าจอข้อมูลหลักสูตร
- 8) หน้าจอรายวิชา
- 9) หน้าจอตารางนัดหมาย
- 10) หน้าจอสั่งงานนักศึกษา

#### **5.2 ออกแบบหน้าจอสําหรับเจ้าหน้าทสาขา ี่**

ส่วนการใช้งานเจ้าหน้าที่สาขา สำหรับจัดการข้อมูลที่อยู่บนระบบ และ จัดการ ข้อมูลข่าวสารกิจกรรมต่างๆ รวมถึงข้อมูลสาขาและรายวิชา ในสาขาของตนเองประกอบด้วย

- 1) ข้อมูลสาขาทั่วไป
- 2) ภาพกิจกรรม
- 3) ประชาสัมพันธ์
- 4) หนงสั ือราชการ
- 5) ปฏิทินกิจกรรม
- 6) ข้อมูลหลักสูตร
- 
- 7) ข้อมูลรายวิชา
- 8) เพิ่มรายชื่อนักศึกษา

### **5.3 ออกแบบหน้าจอหลกของอาจารย ั ์**

สำหรับจัดการข้อมูลต่างๆที่อยู่บนระบบส่วนการใช้งานอาจารย์ เพื่อจัดการข้อมูล **ี่** เกี่ยวกับข่าวสารภายในสาขา และติดต่อกับนักศึกษาที่ ทำการสอนอยู่ ี่

- 1) ข้อมูลสาขาทั่วไป
- 2) ประชาสัมพันธ์
- 3) ข้อมูลหลักสูตร
- 4) ข้อมูลรายวิชา
- 5) ตารางบัดหมาย
- 6) สังงานน ่ กศั ึกษา

### **5.4 ออกแบบหน้าจอหลกของน ั ักศึกษา**

ี สำหรับจัดการข้อมูล ตารางนัดหมายและรับเอกสารรายวิชาส่วนการใช้งาน นักศึกษา เพื่อจัดการเกี่ยวกับการเรียนการสอนและ จัดการเกี่ยวกับการ นัดหมายอาจารย์ ในกรณี ต่างๆ

- 1) ตารางนดหมาย ั
- 2) รับส่งเอกสารรายวิชา

ึ การออกแบบหน้าจอของระบบจัดการข้อมูลข่าวสารผ่านเว็บใซต์สาขาวิชาร่วมบัณฑิต วิทยาลัยมหาวิทยาลัยเชียงใหม่ โดยหน้าจอหลักมีการออกแบบดังรูป 5.1-5.2

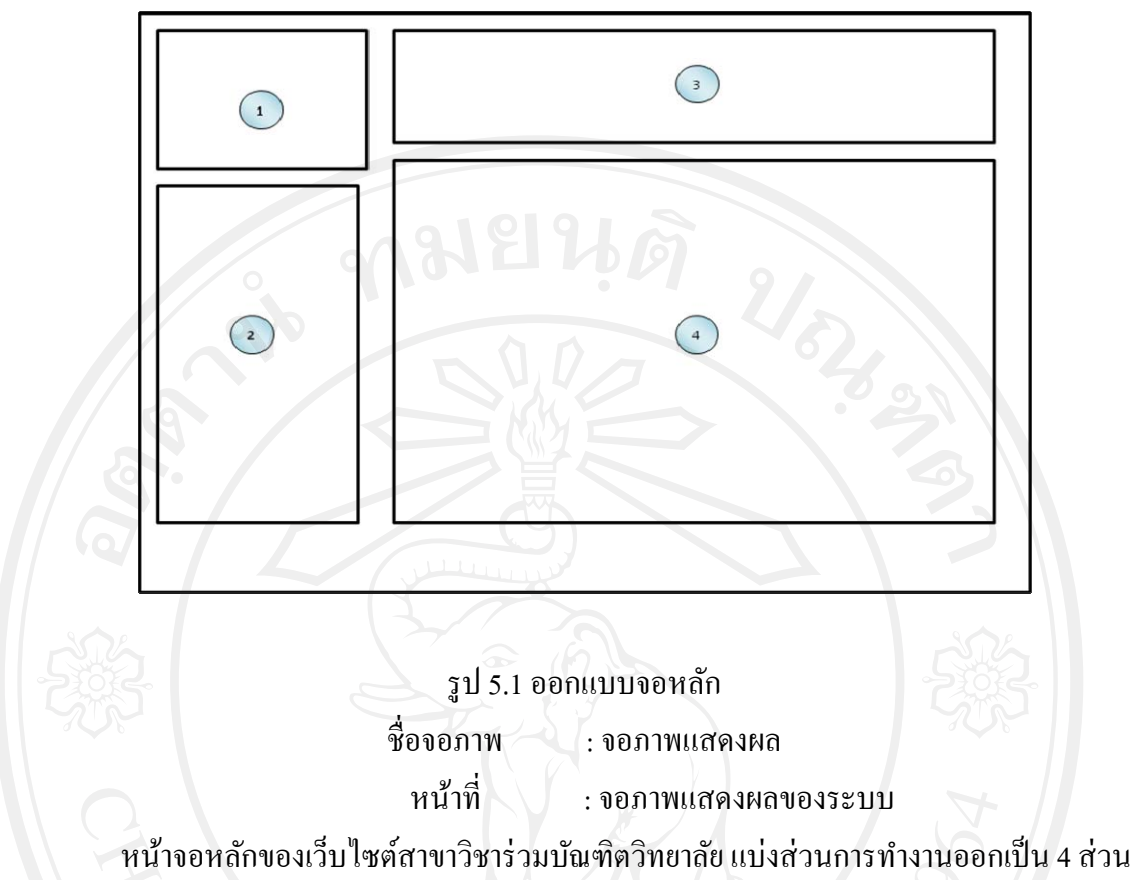

โดย ใช้หลักการแบ่งส่วนพื้นที่ เพื่อง่ายต่อการใช้งาน และ จัดการเว็บไซต์โดย แบ่งแต่ละส่วนดัง ื่ ตาราง 5.1

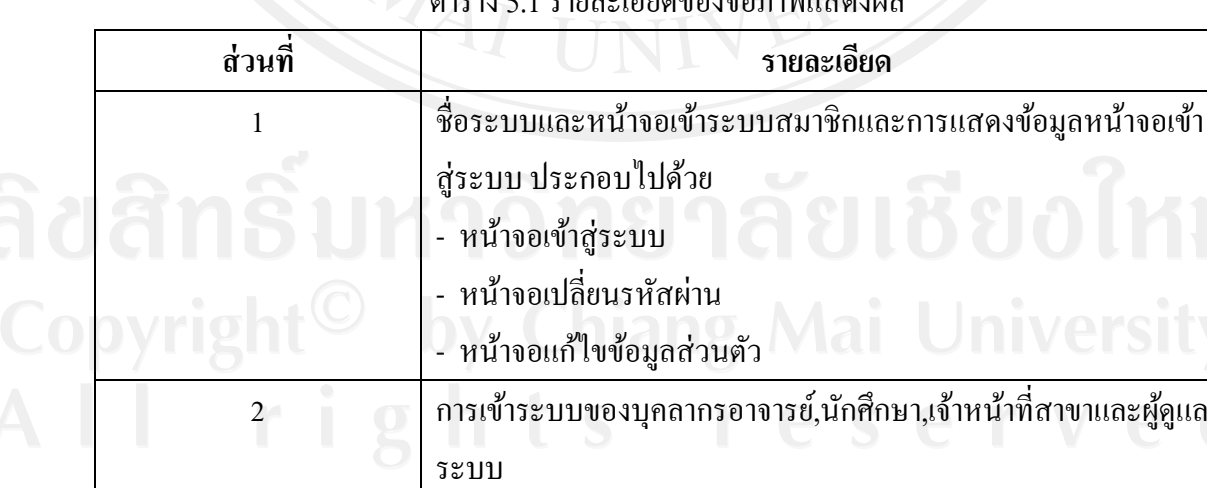

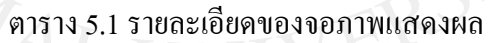

ตาราง 5.1 รายละเอียดของจอภาพแสดงผล(ต่อ**)**

| ส่วนที่        | รายละเอียด                                                   |
|----------------|--------------------------------------------------------------|
| $\overline{3}$ | เมนูระบบ                                                     |
|                | เพื่อเข้าสู่การใช้งานต่างๆบนเว็บไซต์ ประกอบไปด้วย            |
|                | หน้าหลัก                                                     |
|                | ปฏิทิน                                                       |
|                | สาขาวิชา                                                     |
|                | ข่าวสาร                                                      |
|                | กิจกรรม                                                      |
|                | เว็บบอร์ด                                                    |
|                | หน้าจอแสดงระบบต่างๆของเว็บไซต์เมื่อมีการร้องขอการใช้งาน      |
|                | ระบบจะปรับเปลี่ยนส่วนนี้ให้เหมาะสมกับการใช้งาน ดังรายละเอียด |
|                | ต่อไปนี้                                                     |
|                | จอภาพหลักของโปรแกรม                                          |
|                | จอภาพแสคงปฏิทิน                                              |
|                | จอภาพแสดงสาขาวิชา                                            |
|                | จอภาพแสดงข่าวสาร                                             |
|                | จอภาพแสดงกิจกรรม                                             |
|                | จอภาพแสคงเว็บบอร์ค                                           |
|                | จอภาพแสดงข้อมูลหลักสูตร                                      |
|                | จอภาพแสดงข้อมูลรายวิชา                                       |
|                | จอภาพแสดงข้อมูลตารางนัดหมาย                                  |
|                | จอภาพแสดงข้อมูลสั่งงานนักศึกษา                               |
|                | จอภาพแสดงข้อมูลแก้ไขข้อมูลส่วนตัว                            |
|                | จอภาพแสคงข้อมูลหน้าจอเปลี่ยนรหัสผ่าน                         |
|                | จอภาพแสดงข้อมูลการเปลี่ยนรหัสผ่าน                            |
|                | ้จอภาพกำหนดสิทธิ์                                            |
|                | จอภาพเพื่อแก้ไขรายชื่อสาขาวิชา                               |
|                | จอภาพจัคการข้อมูลสาขาทั่วไป                                  |
|                | จอภาพจัดการข้อมูลนักศึกษา                                    |

## **5.5 ออกแบบหน้าจอหลกผั ้ดู ูแลระบบสําหรับจัดการระบบ**

ในส่วนของการออกแบบจอภาพหน้าหลักของผู้ดูแลระบบสำหรับจัดการระบบ ต่างๆของเว็บไซต์ โดยเป็นผู้กำหนดสิทธิ์ต่างๆของ อาจารย์และเจ้าหน้าที่สาขา

- 1) ออกแบบจอภาพชื่อและสถานะผู้เข้าใช้ระบบ
- 2) ออกแบบจอภาพกำหนดสิทธิ์
- 3) ออกแบบจอภาพหน้าหลักของบุคลากร
- 4) ออกแบบจอภาพแก้ไขรายชื่อสาขาวิชา
- 5) ออกแบบการจัดการเว็บไซต์

ในการออกแบบหน้าจอสำหรับผู้ดูและระบบจะมีการออกแบบดังภาพ 5.2

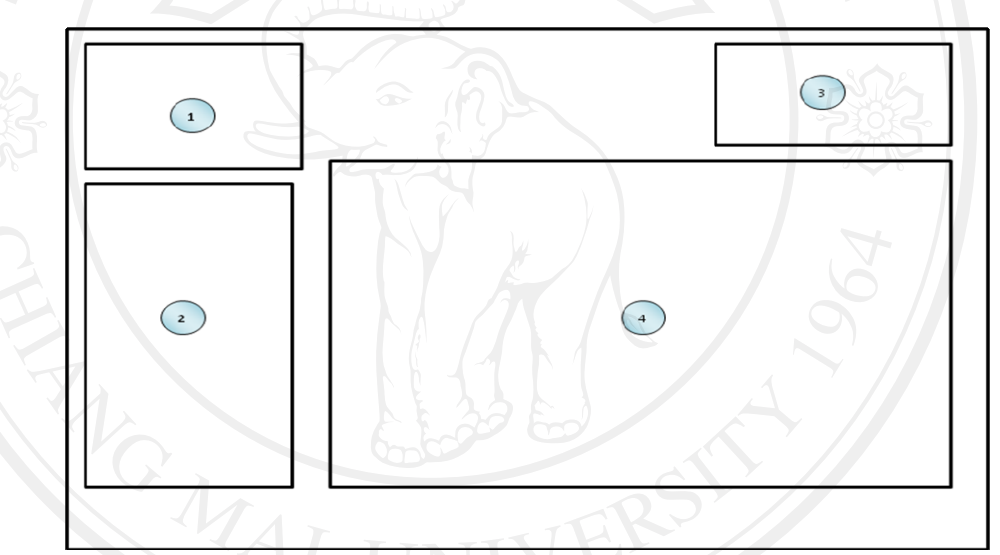

รูป 5.2 ออกแบบจอภาพหน้าหลักของผู้ดูแลระบบ ี่ชื่อจอภาพ : จอภาพข้อมูลหน้าจอภาพจัดการเว็บไซต์ของผู้ดูแล

ระบบ

ลิขสิทธิบาฬที่

 : เป็นจอภาพเพ อจดการเว ั บไซต ็ ์ **่** 

ตาราง 5.2 รายละเอียดของการจัดการเว็บไซต์ $\Box$  MIVE ISILY

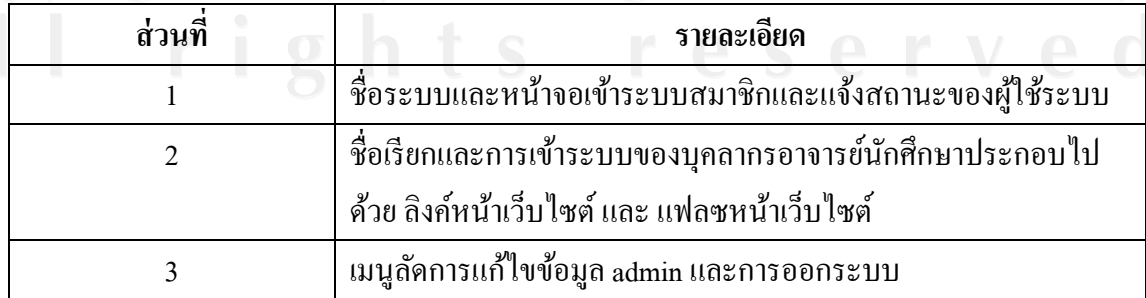

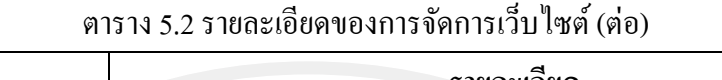

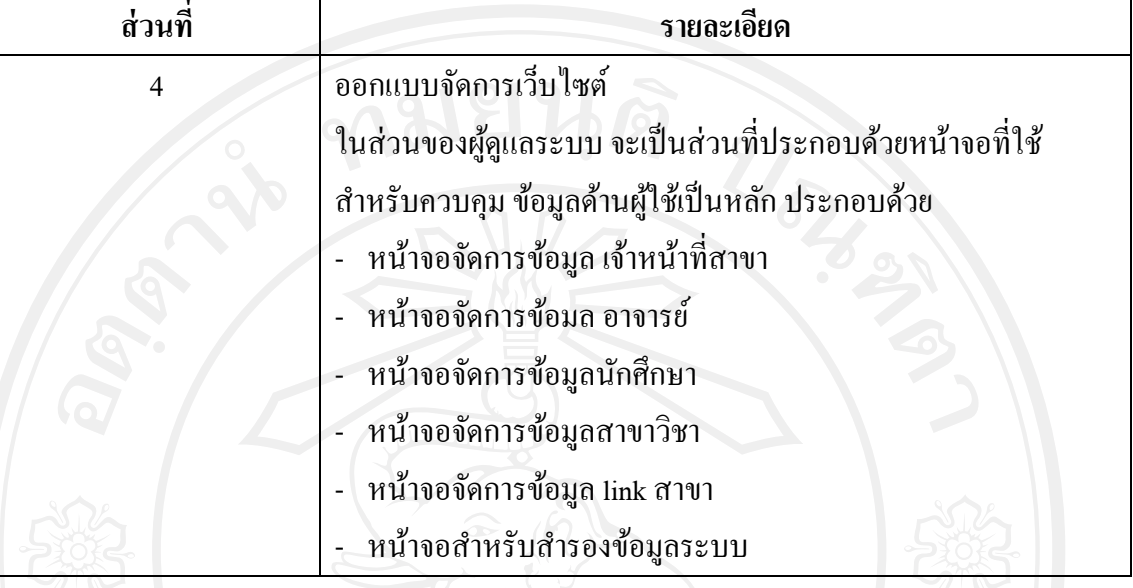